The Hopf fibration is too mainstream. Instead of covering the 3-sphere with smooth curves, let's cover it with surfaces

The Reeb foliation of the 3-sphere has a relatively simple explanation:

- Embedding a central torus C in the 3-sphere partitions it into two solid tori

- Within each solid torus, the leaves are all identical, just rotated copies of each other. Each can be interpreted as the surface of revolution of a curve that starts with a vertical tangent then tends to a horizontal asymptote, but wrapped around itself inside the torus (see below):

**c = 0.4; (\* determines the ratio of the torus' tube radius to full radius \*)**

$$
\mathbf{F}[x] := \sqrt{\frac{2}{\pi} \arctan[x] \cdot (* \text{ The leaf's shape function } *)}
$$

**TorusPoints[**θ\_**,** α\_**,** f\_**] :=**

```
\{\cos[\theta], \sin[\theta], 0\} + c f[\theta] \{\cos[\alpha], \{\cos[\theta], \sin[\theta], 0\} + \sin[\alpha], [0, 0, 1]\}\(* Plotting points around the torus but with varying
depth parameter f depending on θ *)
```

```
Plot[{F[x], 1}, {x, 0, 5}, PlotRange -> All]
```

```
ParametricPlot3D[{x, Sin[t] F[x], Cos[t] F[x]},
```
**{x, 0, 5}, {t, 0, 2 π}, Mesh → None, MaxRecursion → 5]**

**ParametricPlotTorusPoints[θ, 0, F][[1 ;; 2]], {Cos[θ], Sin[θ]},**

 $(1 + c)$  {Cos[ $\theta$ ], Sin[ $\theta$ ]}}, { $\theta$ , 0, 2.5 $\pi$ }, Mesh → None]

ParametricPlot3D[TorusPoints[ $\theta$ ,  $\alpha$ , F], { $\theta$ , 0, 2.5 $\pi$ }, { $\alpha$ , 0, 2 $\pi$ },

**PlotStyle → Opacity[0.5], Mesh → None, MaxRecursion → 5]**

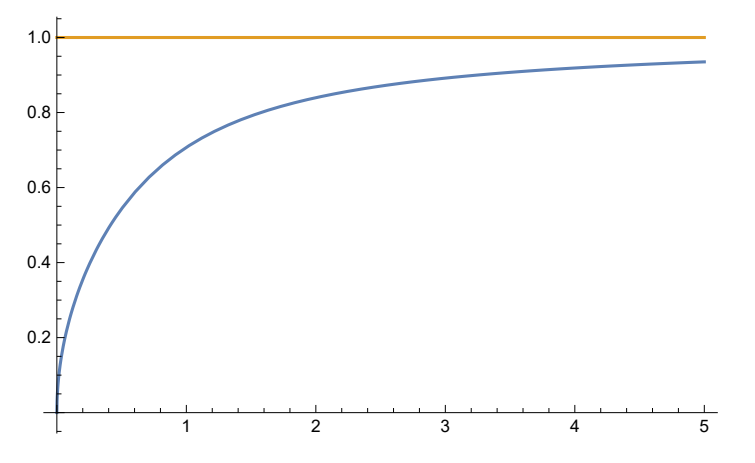

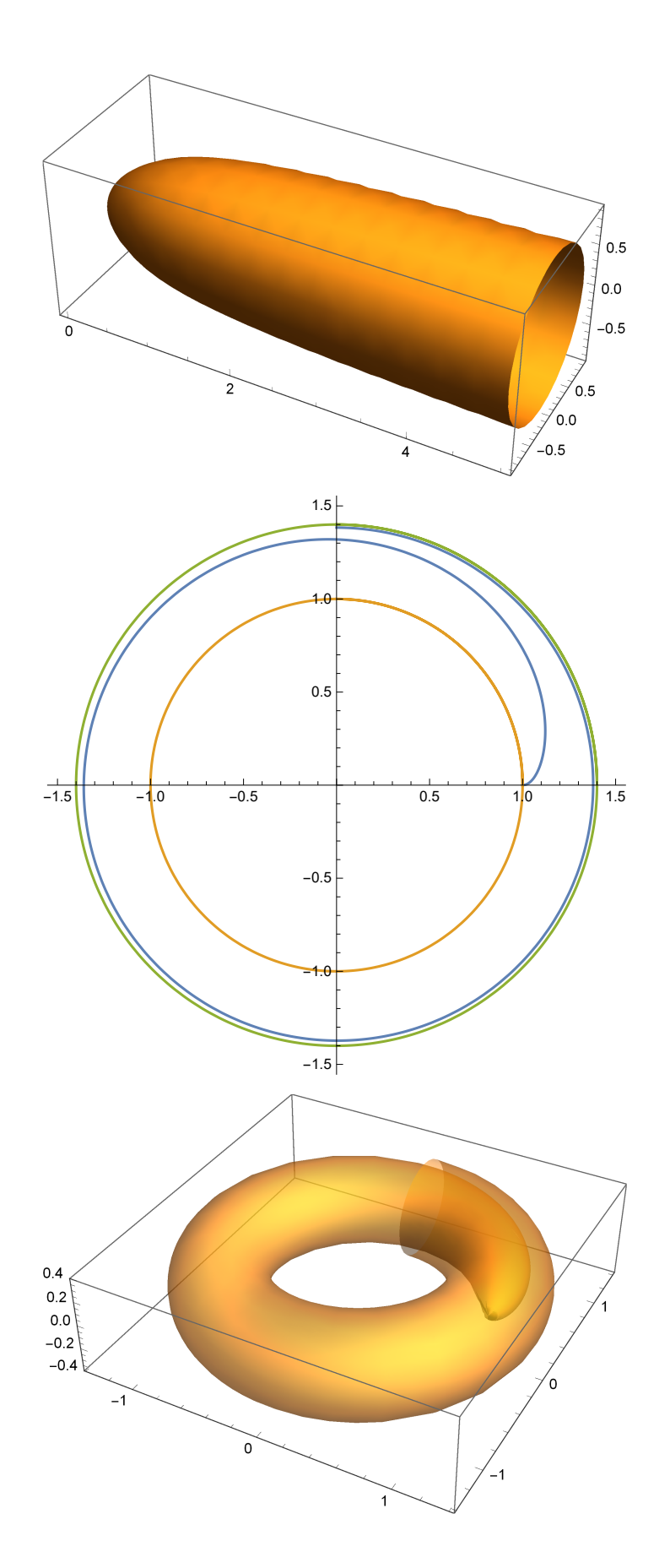

To visualize the Reeb foliation, we will use the stereographic projection of the 3-sphere onto  $\mathbb{R}^3$ . We will set up a standard torus C and foliate the inside as above.

```
insides = Table [ParametricPlot3D[TorusPoints[<math>\theta, \alpha, F[H+k], \xi], {\theta, -k, \pi-k},\{\alpha, -\pi, 0\}, Mesh \rightarrow None, PlotStyle \rightarrow \{\text{Hue}\Big[\kappa/30\Big], Specularity [White, 100]\},
      MaxRecursion \rightarrow 5, \{k, 0, 2\pi - \pi/6, \pi/6\};
```
sampleinside = ParametricPlot3D  $[TorusPoints[ $\theta$ ,  $\alpha$ ,  $F$ ],  $\{\theta$ , 0,  $4\pi/3\}$ ,  $\{\alpha$ ,  $-\pi$ ,  $\pi\}$ ,$ **Mesh**  $\rightarrow$  **None, PlotStyle**  $\rightarrow$  {Hue[0], Specularity[White, 100]}, MaxRecursion  $\rightarrow$  5]; Ctorus = ParametricPlot3D[TorusPoints[ $\theta$ ,  $\alpha$ , 1 &], { $\theta$ , 0, 2 $\pi$ }, { $\alpha$ , - $\pi$ -.4, .4},

**Mesh → None, PlotStyle → {Blue, Specularity[White, 100]}, MaxRecursion → 5];**

**Show[{sampleinside, insides, Ctorus}, PlotRange → All, Boxed → False, Axes → False]**

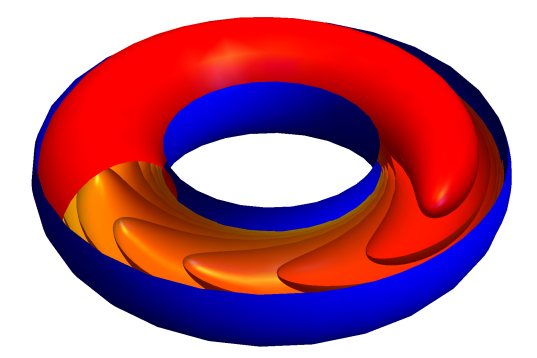

Foliating the outer solid torus takes a bit more thinking. We had a nice parametrization of the inside of C; now we need one for the exterior. One parameter will simply be angle around the z-axis, but then we have to parametrize a half-plane-minus-a-circle (the cross-section of the exterior of C at a given angle around the z-axis). The idea is that we can use a Mobius transformation to parametrize this space by comparing it to a suitable annulus.

The function Mobius takes the unit circle to the vertical axis:

$$
\text{Mobius}[\{x_1, y_1\}]:=\left\{\text{Re}\Big[\frac{(x+Iy)-1}{(x+Iy)+1}\Big], \text{Im}\Big[\frac{(x+Iy)-1}{(x+Iy)+1}\Big]\right\};
$$

We can identify the annulus we need by finding the preimage of three points on the circle to be removed from the half-plane; it is straightforward to see that the circle centered at 1 with radius c comes from the circle centered at -1 with radius 2/c. Thus, we parametrize the annulus between this circle and the unit circle (the level sets must meet the unit circle at right angles), and push the parametrization forward using the Mobius function.

$$
\mathsf{AnnulusParam}[\beta_-, t_+] := \left( \max \mathsf{t} = -\cos[\beta] + \sqrt{\left(\frac{2}{c}\right)^2 - \sin[\beta]^2}; \right)
$$
\n
$$
\left( 1 + t \left( \max \mathsf{t} - 1 \right) \right) \left\{ \cos[\beta], \sin[\beta] \right\}
$$

Illustrating the parametrization of the annulus, and how it transforms into a parametrization of the halfplane-minus-disk. Also included are the desired cross-sections of leaves. Note that they must meet the z-axis at right angles in order for their surface of revolution to be smooth.

```
coordEx =
```

```
Table \left[\right.\left\{AnnulusParam[#1, #2], 0, 2\pi, \left\{LightGray\right\}\right\} \& \left[\textbf{x}\textbf{x}, t\right], \left\{t, 0, 1, 1/6\right\}\right] \sim \text{Join-}Table \left[\right\{\text{AnnulusParam}[\#1, \#2], 0, 1, \left\{\text{LightGray}\right\}\right\} \& \left[\beta, \text{xx}\right], \left\{\beta, 0, 2\pi, \pi/8\right\}\right] \sim \text{Join} \sim\text{Table}[\{\text{AnnulusParam}[#1, \mathbf{F}[#1 + #2]\}, \mathbf{If}[#2 = \pi, -1.01\pi, -#2],2 \pi - \#2, {Hue \frac{1}{2} / \frac{2 \pi}{3}} } & \frac{1}{2} {k, 0, 2\pi - \frac{\pi}{4}, \pi / 4} };
```
**Show[**

```
ParametricPlot[#[[1]] /. xx \rightarrow x, {x, #[[2]], #[[3]]}, PlotStyle \rightarrow #[[4]]] & /@coordEx,
PlotRange → All]
```

```
Show [ParametricPlot[Mobius[#[[1]]] /. xx \rightarrow x, \{x, \#[[2]], #[[3]]},
```

```
PlotStyle → #[[4]]] & /@ coordEx, PlotRange → {{0, 1 + 2 c}, {-3 c, 3 c}}]
```
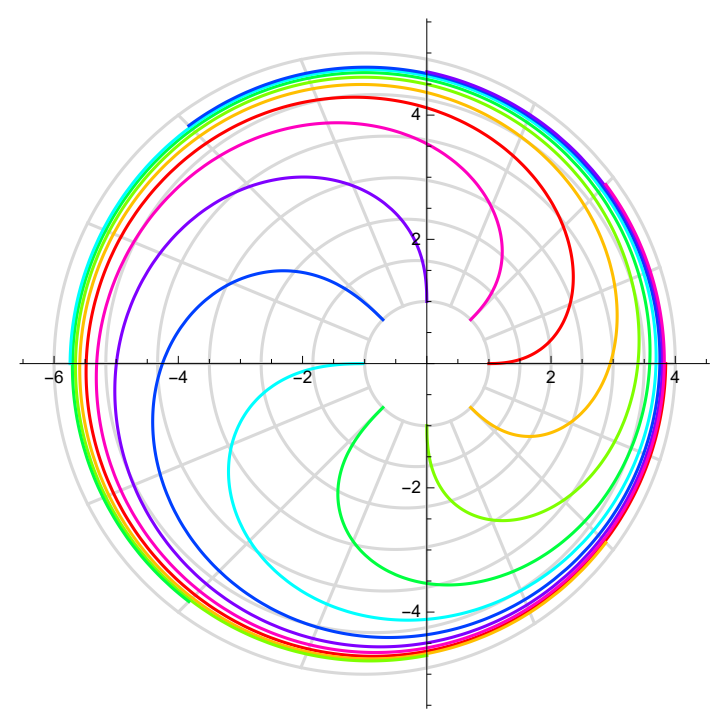

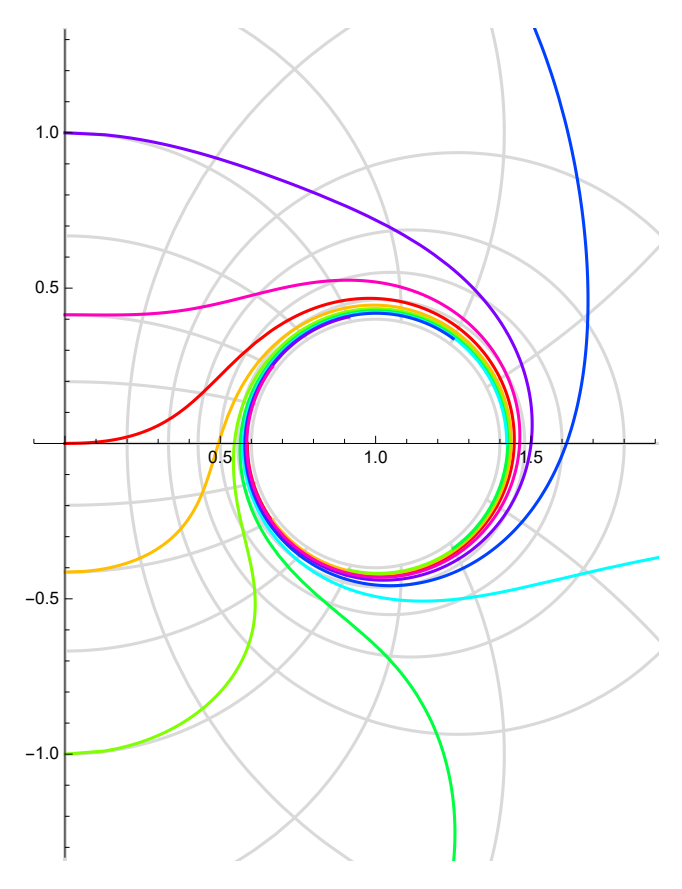

We can finally define a function OuterTorusPoints that will allow us to plot the outer leaves, and then we simply need to put all the pieces together!

```
\text{OuterTorusPoints}[\theta, \beta, f_{\perp}] := \{\text{Cos}[\theta]\} Mobius [\text{AnnulusParam}[\beta, f_{\perp}[\beta]]][[1]\}Sin [\beta] Mobius [Annulus Param [\beta, f[\beta]]] [[1]], Mobius [Annulus Param [\beta, f[\beta]]] [[2]]};
```
**qual = 8; (\* 2 for quick results. Up to 8 for very high resolution \*)**

```
leaves = {-0.93 π, -0.8 π, -0.65 π, -0.45 π, 0, 0.55 π, 0.7 π, 0.84 π, 0.93 π, π};
outers = ParametricPlot3D
```
OuterTorusPoints[ $\Theta$ ,  $\beta$ , Function[x, F[x+#]]], { $\Theta$ , 0,  $\pi$ }, { $\beta$ , -#, 2 $\pi$ },  $\text{Mesh} \rightarrow \text{None}, \text{ PlotStyle} \rightarrow \{\text{Hue} \left[\frac{\text{H}}{\text{H}} / \left(10 \frac{\pi}{10}\right) + \frac{1}{3}\right], \text{ Specularity} \left[\text{White}, 100\right]\},\$ **MaxRecursion → qual & /@ leaves;**

```
insides2 = Table \lceil Parametric Plot 3D \lceil Torus Points \lceil \theta, \alpha, \mathbb{F} \rceil \# + k \rceil & \rceil, \{\theta, -k, \pi - k\},
       \{\alpha, -\pi - .4, -.4\}, Mesh \rightarrow None, PlotStyle \rightarrow \{\text{Hue} [k / 30], Specularity [White, 100],
       MaxRecursion → qual], {k, 0, 2\pi - \pi /6, \pi /6}};
```

```
sampleinside2 = ParametricPlot3D
```
Torus Points  $\left[\theta, \alpha, F\right[\pi + \pi/6], \{\theta, -\pi/6, 4\pi/3\}, \{\alpha, -\pi, \pi\}, \text{Mesh} \rightarrow \text{None},$ **PlotStyle**  $\rightarrow$  {Hue  $\lceil Pi / 90 \rceil$ , Specularity [White, 100] }, MaxRecursion  $\rightarrow$  qual]; Ctorus2 = ParametricPlot3D[TorusPoints[ $\theta$ ,  $\alpha$ , 1 &], { $\theta$ , 0, 2 $\pi$ }, { $\alpha$ , - $\pi$ +.2, -.2}, **Mesh → None, PlotStyle → {Blue, Specularity[White, 100]}, MaxRecursion → qual];**

I could use a new desktop background... ("Rasterize" added by DBN to decrease file size)

**Show{insides2, outers, sampleinside2, Ctorus2}, PlotRange → {{-8, 4}, {-4, 8}, {-4, 4}}, Boxed → False, Axes → False, Background → Gray, ImageSize → {1296, 768}, ViewVector → {{10, -20, 10}, {-0.9, 0, 0}}, ViewAngle → π 24 // Rasterize**

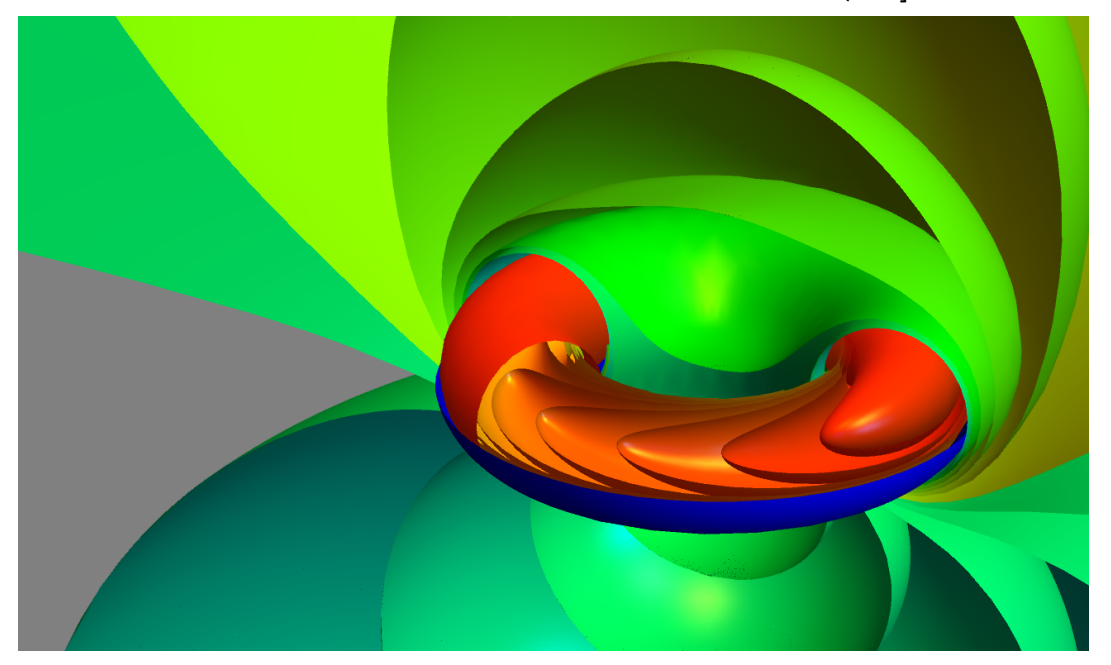